# *iNode Serial Transceiver USB*

*Instruction manual*

*© 2015-2016 ELSAT ®*

# **1. About iNode**

We would like to introduce a family of iNode devices working in the Bluetooth Low Energy  $\mathcal{R}$ . We will show you that it's not just tags to find lost keys, whether location tags, but still something more.

Our devices are capable of:

- these are mainly battery device.
- work without battery replacement for up to 12 months, depending on the type of application and usage.
- have memory for logging events, readings of measurements, etc.
- contain precise temperature, humidity sensors, accelerometer or magnetometer which allow home automation control, care of older persons or vehicle detection.
- as a remote control device, although a small power consumption, have a large range and features unavailable to other competitive facilities - password protection, AES encryption, control directly from the smartphone with BT 4.0.
- a unique encryption technology ensures the safety of the JPEG images recorded by our cameras.
- BT4.0 LAN or BT4.0 GSM gateways connect iNode sensors with the Internet.

iNode can also help to control the movement of people or goods, saving the time of appearance and disappearance (active RFID ® long range). New features related to the development of the product is also not a problem – this allows to remote firmware update with PC or smartphone with Bluetooth 4.0 ® and Low Energy Bluetooth enabled ® (Smart Bluetooth ®).

**iNode Serial Transceiver USB** is a Bluetooth Low Energy transceiver with USB 2.0 connector. It has been designed to be easy to use in each operating system: Windows, Android, Linux, Raspberry Pi etc. Additional functionality of the **iNode Serial Transceiver USB** is a special characteristic, which allows you a bidirectional data transfer BLE <-> RS232. How the **iNode Serial Transceiver USB** is universal, is the fact that you can run the iNode Setup.exe (connecting with Bluetooth Low Energy tags) on Linux Ubuntu with Wine.

Because it is seen as a PC's serial port, you can use it in your own programs, to communicate in a simple way with the BLE type devices e.g. iNode. To control BLE devices it uses a basic set of HCI commands HEX-encoded transmitted character strings. To turn the scan on is enough to send to the 010C20020100 string. The same way of communication is used in the **iNode LAN** over TCP/IP or WebSocket or **iNode Serial Transceiver UART**.

Trademarks or registered trademarks:

**Bluetooth Low Energy ®, Bluetooth 4.0 ®, RFID®,CSR®,Windows®, Android, Google, Microsoft, ThingSpeak, Raspberry Pi, Domoticz, BlueZ, Linux** are used for informational purposes only. All trademarks are property of their respective owners.

# **2. iNode Serial Transceiver USB**

Install application **iNode Setup** and BT4.0 drivers on PC. Next run **iNode Setup** application (on Windows 7 to 10 with administrative rights), and press the red button with magnifying glass picture. If a BLE device you want connect to is password protected you should type the password in the text box with a key  $\bigcap$  If you press the button  $\bigvee$  you can change the type of adapter which will be used to communication – standard BT4.0 adapter (signed CSR …), **iNode Serial Transceiver** (signed COM ...) or **iNode LAN** (signed the name of the device).

In case the application cannot start or system error you should try to install **Microsoft Visual C++ 2005 Service Pack 1 Redistributable Package MFC Security Update** from that page: [http://www.microsoft.com/en-us/download/confirmation.aspx?id=26347.](http://www.microsoft.com/en-us/download/confirmation.aspx?id=26347)

**iNode Setup** will find all nearby iNode devices and sort them regarding receiving signal strength. Each type of iNode device has a different icon. For **iNode Serial Transceiver USB** it is the first picture in the first row in the window below.

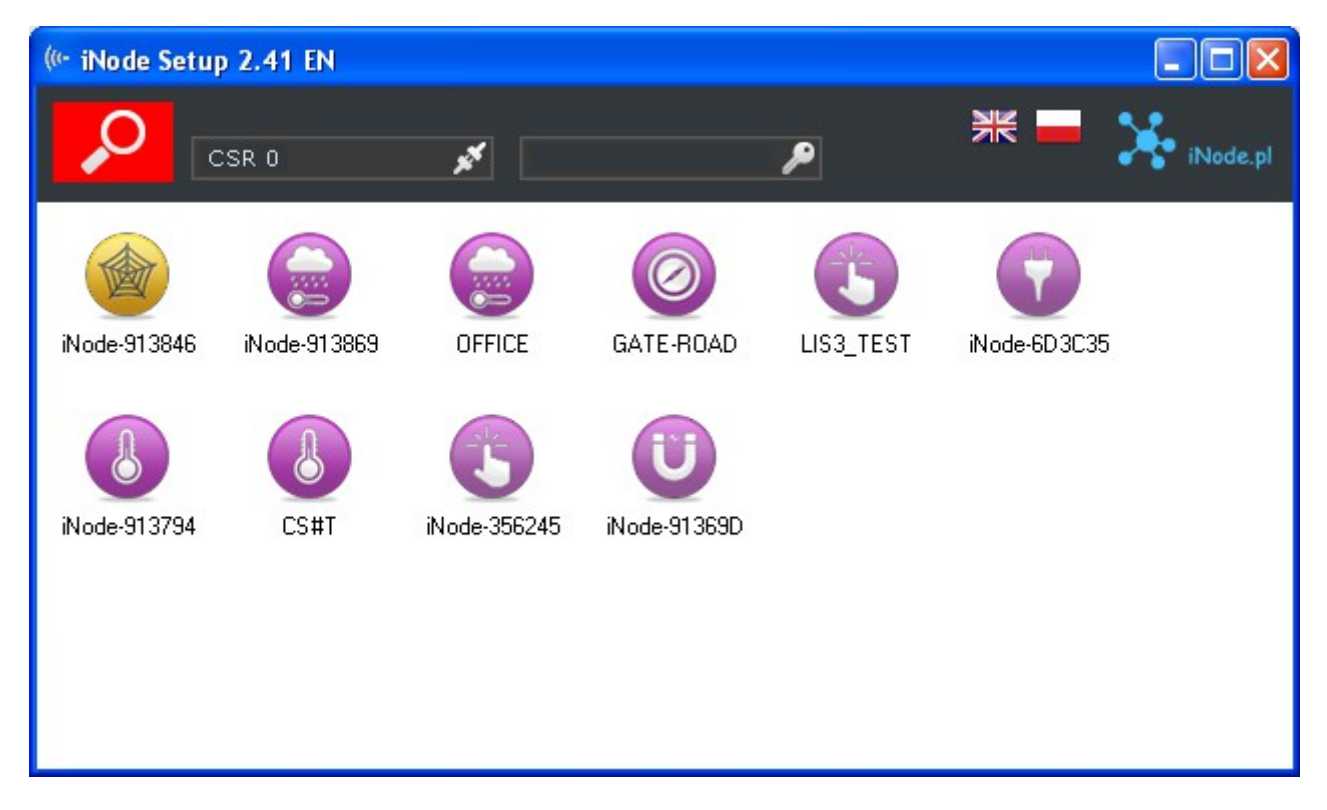

To configure **iNode Serial Transceiver USB** device you should double click on its icon. Application connects with this device and reads its settings:

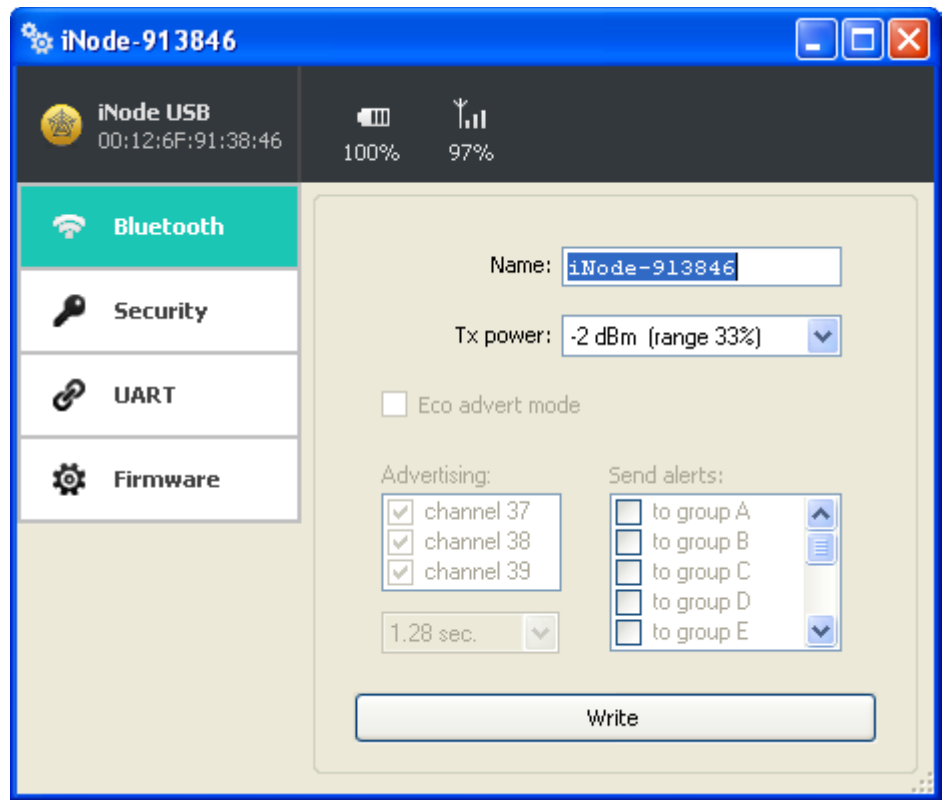

At the top of the window there is displayed following information:

- the name of the **iNode** family in this case **iNode Serial Transceiver USB;**
- $-$  the unique device identifier;
- battery level: 100% means 3V or greater, while 0% it is 1,8V;
- signal strength received by this device from the BT4.0 adapter or iNode LAN;
- $-$  temperature;

At the **Bluetooth** tab there are following items:

- **Name**: you can change default device name typing a new one in this text box. Its length is 16 characters maximum.
- **Tx power**: determine the power the device broadcasts and simultaneously the range the device can be scanned.

You can save modified settings by pressing the **Write** button.

The picture below shows the **Security** tab:

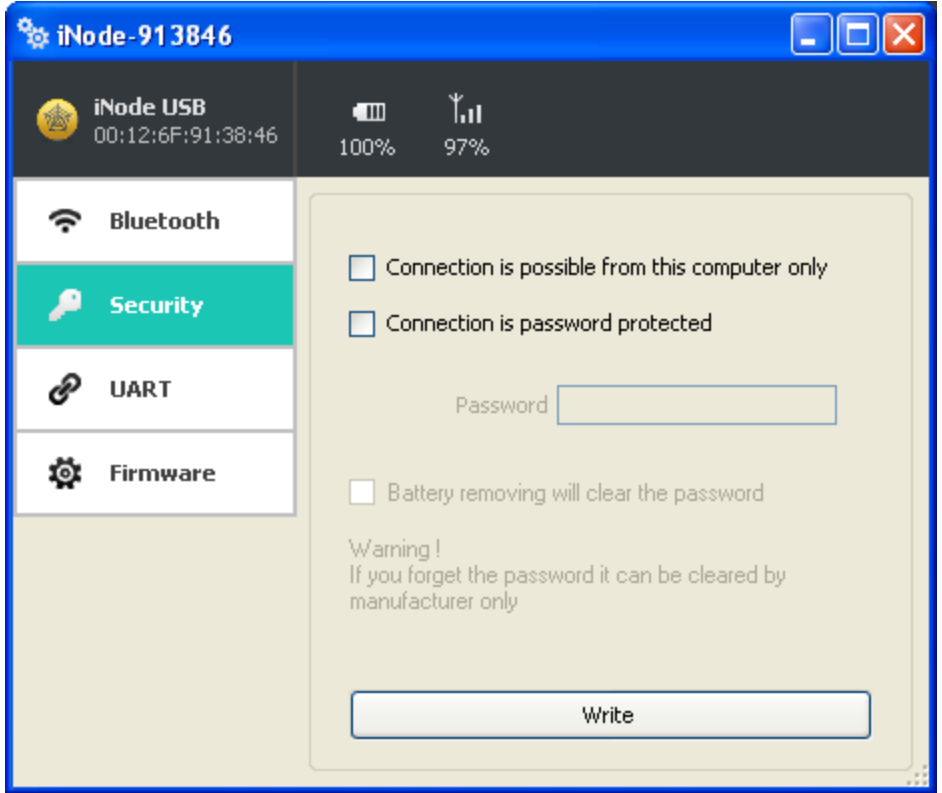

The following items can be set:

- **Connection is possible from this computer only**: this option enable you to protect the **iNode Serial Transceiver USB** access from others PCs or phones.
- **Connection is password protected**: access to the **iNode Serial Transceiver USB** is password protected. Password length is 16 characters maximum.
- **Battery removing will clear the password**: if you unchecked this option than please remember that if you forget the password it can be cleared by manufacturer only.

You can save modified settings by pressing the **Write** button.

The picture below shows the **UART** tab:

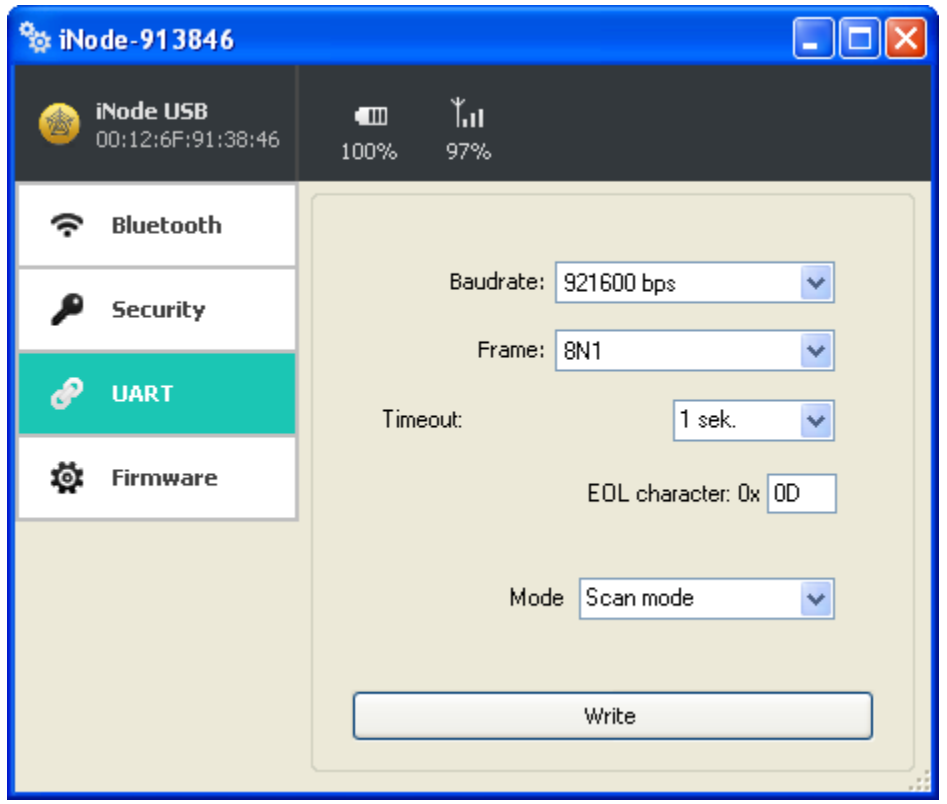

The following items can be set:

- **Baud rate**: select the speed of the physical UART connectors on the module. The default speed for **iNode Serial Transceiver USB** is 921,600 bps. It can be set in the range from 2400 bps to 3,686,400 bps.
- **Frame**: specifies the parameters of the frame data byte-the number of bits, parity and number of stop bits. Possible values: 8N1, 8N2, 8E1, 8E2, 8O1, 8O2.
- **Timeout**: if UART doesn't receive a new character in this time the BLE frame will be sent with all characters received earlier.
- **EOL character**: the character that causes the sending data: Specifies what character received by the UART will send the data via BLE.
- **Mode**: allows you to select the operating mode of the device:
	- *Scan mode*: in this mode, the device does not broadcast advertisement frames but is ready to receive commands by UART.
	- *Standby mode*: in this mode, the device broadcasts advertisement BLE frames and wait for the connection. You can connect to it and send the data over the UART.

Notwithstanding the above settings, the data are sent by BLE when the UART buffer is full, or in packs of 20 bytes. This is the Bluetooth Low Energy standard.

You can save modified settings by pressing the **Write** button.

The picture below shows the **Firmware** tab:

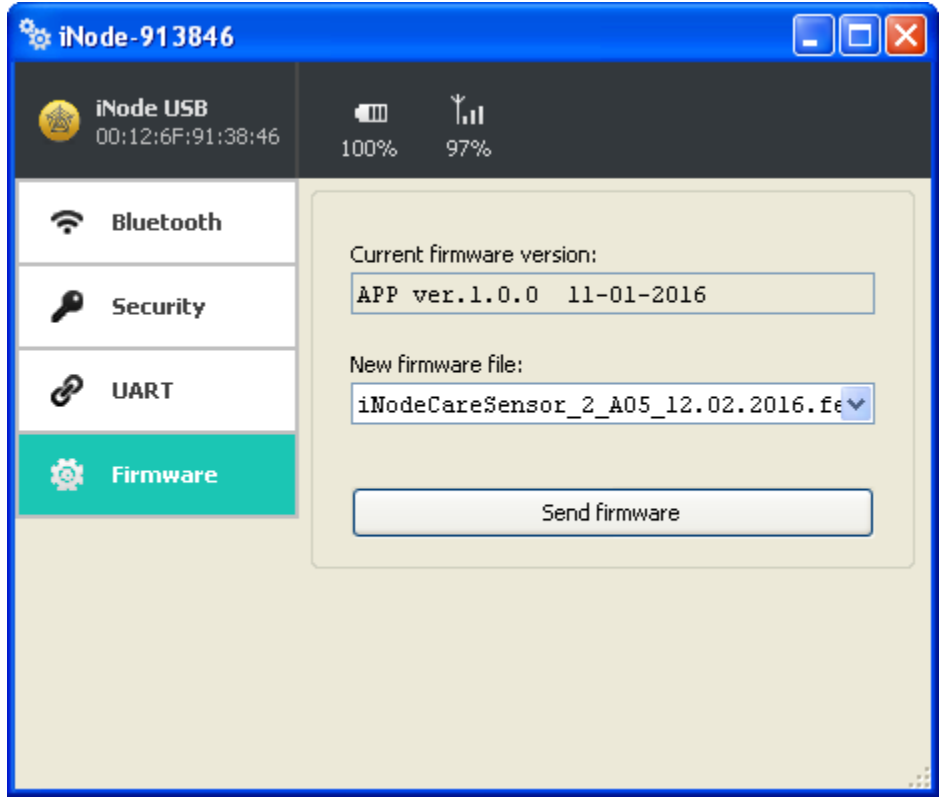

**Current firmware version** field shows the version and creation date of the firmware in the device.

To change the firmware in the device first select **New firmware file**.

Firmware is uploaded to the device after clicking **Send firmware** button. Application checks if this firmware is correct for this type of device to avoid situation that we want to upload the firmware which needs the button to be pressed for broadcasting in the device but this device doesn't have it.

The *fep* files with the firmware, manuals or other information you can find at our technical support: <http://support.inode.pl/> user: *inode* no password.

All **iNode** devices use to communication the Bluetooth 4.0/4.1 standard. More information about it you can find at<https://www.bluetooth.org/en-us/specification/adopted-specifications>

The data structure is described in Core\_V4.0.pdf: Volume 2 Part E, Section 5.4.

When connection with remote BLE device is established, communication with them is performed using the Attribute Protocol encapsulated in HCI ACL DATA packets. The followings PDUs (Core\_V4.0.pdf: Volume 3 Part F) can be used – see table below. Asterisk in Imp column means that that attribute is implemented in **iNode Serial Transceiver USB**.

## **iNode Serial Transceiver USB – instruction manual ELSAT s.c.**

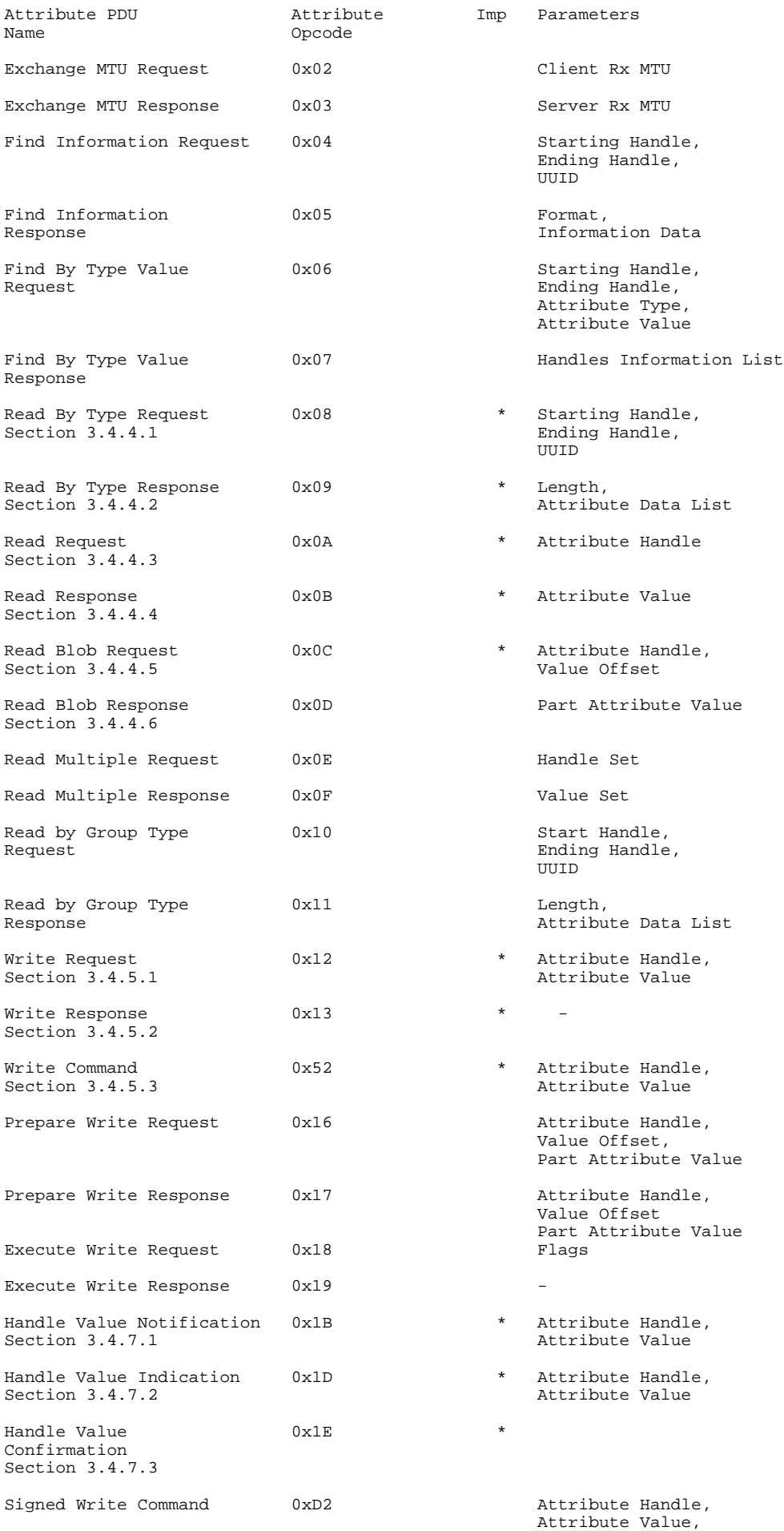

Authentication Signature

## **iNode Serial Transceiver USB – instruction manual FILSAT s.c.**

Data sent over the UART is HCI frames HEX-encoded (for one byte there are two ASCII characters). At the end of the data being transmitted is always 0x0d, 0x0a. In the case of loss of synchronization on the HCI frame level, you can retrieve it by sending 0x0d, 0x0a. They can be added to each frame sent to the HCI module.

#### **Data coding scheme in advertisement frame and response for active scan.**

Information about **AD Type** codes can be found in a Core\_V4.0.pdf: Volume 3 Part C, Section 8. and at the page [https://www.bluetooth.org/en-us/specification/assigned-numbers/generic-access](https://www.bluetooth.org/en-us/specification/assigned-numbers/generic-access-profile)[profile](https://www.bluetooth.org/en-us/specification/assigned-numbers/generic-access-profile)

HCI frame with BLE scan result (advertisement frame):

#### *043E2802010000A35F356F12001C0201061107694E6F6465204E61760000000000000003FF00 80020AFEAD*

#### *043E28*

*04* - HCI packet indicator: 0x04 EVENT (Core\_V4.0.pdf: Volume 2 Part E, Section 5.4)

*3E* - event  $code = 0x3e$  -> LE EVENTS

28 - HCI parameter total length  $\approx 0x28 = 40$ 

#### *02010000A35F356F12001C0201061107694E6F6465204E61760000000000000003FF0080020A FEAD* - event parameters:

02 - Subevent Code =  $0x02$  -> LE Advertising Report event

01 - Num Reports =  $0x01$  -> number of responses in event (always 1)

**00** - Event  $Type[i] = 0x00$  -> connectable undirected advertising (ADV IND)

*00* - Address  $Type[i] = 0x00$  -> public device address

*A35F356F1200* - Address[i] = 0x00126F355FA3 (Public Device Address)

*1C* - Length Data[i] =  $0x1C = 28$  (length of the Data[i] field)

*0201061107694E6F6465204E61760000000000000003FF0080020AFE* - Data[i] -> Length Data[i] octets of advertising or scan response data formatted as defined in Core V4.0.pdf: Volume 3 Part C, Section 8. [https://www.bluetooth.org/en](https://www.bluetooth.org/en-us/specification/assigned-numbers/generic-access-profile)[us/specification/assigned-numbers/generic-access-profile](https://www.bluetooth.org/en-us/specification/assigned-numbers/generic-access-profile)

 $02 - 0x02$  -> Length =  $0x02$ 

*0106* -> Data

 $01 - 0x01$  -> EIR Data Type =  $0x01$  -> «Flags»

 $06 - 0x06$  -> EIR Data =  $0x06$  -> LE General Discoverable Mode (bit 1), BR/EDR Not Supported (bit 2)

 $11 - 0x11$  -> Length =  $0x11 = 17$ 

*07694E6F6465204E617600000000000000* -> Data

```
0.07 - 0x07 -> EIR Data Type = 0x07 -> «Complete List of 128-bit Service
Class UUIDs»
```
*694E6F6465204E617600000000000000* -> EIR Data = "iNode Nav" (UUID128 w postaci 16 znaków ASCII)

 $03 - 0x03$  -> Length =  $0x03 = 3$ 

*FF0080* -> Data

 $FF$  -> EIR Data Type =  $0$ xff -> «Manufacturer Specific Data»

*0080* -> 0x8000 iNodeNav identifier

 $02 - 0x02$  -> Length =  $0x02 = 2$ 

 $0AFE$  -> Data

 $0A \rightarrow EIR$  Data Type =  $0x0a \rightarrow \alpha Tx$  Power Level»

 $FE \rightarrow 0$ xfe = -2 dBm

 $AD$  - RSSI[i] = 0xAD -> RSSI = -83dBm (signed integer); Range: -127 < N < +20 dBm; 127 RSSI is not available

## HCI frame with BLE scan result (response for an active scan): *043E1A02010400A35F356F12000E0D09694E6F64652D333535464133AF*

### *043E1A*

*04* - HCI packet indicator: 0x04 EVENT (Core\_V4.0.pdf: Volume 2 Part E, Section 5.4)

 $3E$  - event code = 0x3e -> LE EVENTS

*1A* - HCI parameter total length  $\sim$  0x1A = 26

#### *02010400A35F356F12000E0D09694E6F64652D333535464133AF* - event\_parameters:

02 - Subevent Code =  $0x02$  -> LE Advertising Report event

01 - Num Reports = 0x01 -> number of responses in event (always 1)

**04** - Event Type<sup>[i]</sup> = 0x04 -> scan response (SCAN RSP)

**00** - Address Type<sup>[i]</sup> = 0x00 -> public device address

*A35F356F1200* - Address[i] = 0x00126F355FA3 (Public Device Address)

 $0E$  - Length Data[i] =  $0x0E = 14$  (length of the Data[i] field)

*0D09694E6F64652D333535464133* - Data[i] -> Length\_Data[i] octets of advertising or scan response data formatted as defined in Core\_V4.0.pdf: Volume 3 Part C, Section 8. <https://www.bluetooth.org/en-us/specification/assigned-numbers/generic-access-profile>

```
\thetaD - 0x0D -> Length = 0x0D
```

```
09694E6F64652D333535464133 -> Data
```
**09** - EIR Data Type =  $0x09$  -> «Complete Local Name»

*694E6F64652D333535464133* – iNode-355FA3

 $AF$  - RSSI[i] = 0xAF -> RSSI = -81dBm (signed integer); Range: -127 < N < +20 dBm; 127 RSSI is not available

## BLE advertisement frame: *02010619FF1293011000001700AB18951F485435BE5B809D6F571E40E8*

#### *020106*

*02* -> data length: 2 bytes

*0106* -> data

 $01$  -> 0x01 -> EIR Data Type = 0x01 -> «Flags»

 $06 \rightarrow 0x06 \rightarrow EIR$  Data =  $0x06 \rightarrow LE$  General Discoverable Mode (bit 1), BR/EDR Not Supported (bit 2)

## *19FF1293011000001700AB18951F485435BE5B809D6F571E40E8*

*19* -> data length: 25 bytes

*FF1293011000001700AB18951F485435BE5B809D6F571E40E8* -> data (25 bytes)

 $FF$  -> 0xFF -> EIR Data Type = 0xFF «Manufacturer Specific Data»

#### *1293011000001700AB18951F485435BE5B809D6F571E40E8*->

 $1293 \rightarrow 0x9312 \rightarrow 0x93XX$  identifier of iNodeCareSensor #3;  $0xXX1X$ version 1; 0xXXX2 24 h elapsed from the last readout;

 $0110 \rightarrow 0x1001$  type  $\rightarrow$  bit 15 to bit 12  $\rightarrow$  reserved, bit 11 to bit 0  $\rightarrow$  group  $0000 \div 0 \times 0000$  flags ->

SENSOR\_ALARM\_MOVE\_ACCELEROMETER=1, SENSOR\_ALARM\_LEVEL\_ACCELEROMETER=2, SENSOR\_ALARM\_LEVEL\_TEMPERATURE=4, SENSOR\_ALARM\_LEVEL\_HUMIDITY=8,

```
SENSOR_ALARM_CONTACT_CHANGE=16,
             SENSOR_ALARM_MOVE_STOPPED=32,
             SENSOR_ALARM_MOVE_GTIMER=64,
             SENSOR_ALARM_LEVEL_ACCELEROMETER_CHANGED=128,
             SENSOR_ALARM_LEVEL_MAGNET_CHANGE=256,
             SENSOR_ALARM_LEVEL_MAGNET_TIMER=512
1700 -> 0x0017 value1
      /* motion sensor */
      0x8000 sensor in move (bit 15 = 1)
      bity 14 do 10: 
         X-axis (5 bits signed) \rightarrow 0x00= 0
      bity 9 do 5:
         Y-axis (5 bits signed) \rightarrow 0x00= 0
      bity 4 do 0:
         Z-axis (5 bits signed) \rightarrow 0x17= -9
AB18 -> 0x18AB value2
      /* temperature sensor */
      Temperature= ((175.72 * Temp Code)/65536) - 46.85 [°C]
      Temp Code = 0x18AB *4 = 0x62AC = 25260Temperature = 20,879 °C
951F > 0x1F95 value3
      /* humidity sensor */
      %RH= ((125*RH_Code)/65536)-6 [%]
      RH Code = 0x1f95 *4 = 0x7e54 = 32340%RH= 55,68 %
485435BE -> 0x5448BE35 time (time-stamp; seconds elapsed since 
        01.01.1970)
5B80 9D6F 571E 40E8 -> AES128 digital signature for above data
```
BLE response for an active scan: *0D09694E6F64652D333536313441020A02*

#### *0D09694E6F64652D333536313441*

```
0D -> data length: 13 bytes
09694E6F64652D333536313441 -> dane 
       09 \rightarrow 0x09 \rightarrow EIR Data Type = 0x09 \rightarrow \inftyComplete Local Name»
       694E6F64652D333536313441 -> iNode-35614A
```
#### *020A02*

*02* -> data length: 2 bytes  $0A02$  -> data  $0A$ -> 0x0A -> EIR Data Type = 0x0A -> «Tx Power Level»  $0.2$  -> 0x02 -> Tx Power Level = +2dBm

# **3. The UART GATT service and characteristics**

**UART\_SERVICE** (this service contains characteristics for UART control, configuration and data transfer):

uuid: 0xc47f18cc8f71452ebce5893097437909

**UART** DATA (characteristic intended to data transfer through the UART – only write function; data received from UART is sent using notification or indications if enabled earlier in UART\_DATA\_TRANSFER\_CLIENT\_CONFIG): uuid: 0xc47f18cd8f71452ebce5893097437909

**UART DATA TRANSFER CLIENT CONFIG** (client config characteristic intended to enable and disable notifications or indications; always 2 bytes are written or read-out): uuid: 0x2902

This two bytes make 16 bit word, which has following mean:

gatt client config none =  $0x0000$  -> no notification & indication gatt client config\_notification =  $0x0001$  - > only notifications gatt\_client\_config\_indication =  $0x0002$  -> only indications

**UART\_CONTROL** (characteristic intended to UART configuration; always 9 bytes are written or read-out):

uuid: 0xc47f18ce8f71452ebce5893097437909

uint16 uart baudrate -> the UART baud rate; default value  $921,600$  bps

#define UART\_ $\overline{R}$ ATE\_2K4 (0x000a) #define UART\_RATE\_9K6 (0x0028) #define UART\_RATE\_19K2 (0x004e) #define UART\_RATE\_38K4 (0x009e) #define UART\_RATE\_57K6 (0x00eb) #define UART\_RATE\_115K2 (0x01d9) #define UART\_RATE\_230K4 (0x03af) #define UART\_RATE\_460K8 (0x0760) #define UART\_RATE\_921K6 (0x0ebf) #define UART\_RATE\_1382K4 (0x161f) #define UART\_RATE\_1843K2 (0x1d7e) #define UART\_RATE\_2764K8 (0x2c3d) #define UART\_RATE\_3686K4 (0x3afc)

uint16 uart flags -> UART frame; default  $0 -$  do not change;

uint8 uart eol -> the character that causes the sending data: Specifies what character received by the UART will send the data via BLE.; default value: 0x0d;

uint16 uart tout  $\sim$  if UART doesn't receive a new character in this time the BLE frame will be sent with all characters received earlier.

uint16 uart mode -> default mode:UART\_SERVICE\_MODE\_IDLE the module waits for the HCI frame on UART. It only broadcasts BLE advertisement frames for 60 seconds after pressing the button twice. In UART\_SERVICE\_MODE\_SLOW\_ADVERTISING, which in iNode Setup.exe is called as *standby mode* the module broadcasts BLE advertisement frames all the time. In this mode may not be possible to send BLE scan HCI command.

# **4. Technical information**

#### **Bluetooth Low Energy:**

- configurable from your PC:
	- $\degree$  the power with which the device operates in the range of-18 dBm + 8 dBm (maximum range up to 200 m in open space);
	- the name of the device;
	- the password of the user;
	- the password to access the device; independent of the user's password, the password for the authorization application on the smartphone or PC (protects against its copying and use by another client);
	- UART parameters;

#### **Power supply:**

5V DC, 25mA (receiving) or 5.5mA (transmitting);

#### **Housing:**

- plastic;
- dimensions: 55 mm x 20 mm x 15 mm;

#### **Other:**

- ratio *scan window/scan interval* = 1  $\rightarrow$  receiving from BLE all the time;
- signaling by LED:
	- broadcast mode
	- connection
- remote firmware update;
- USB 2.0 connector;
- one control button;
- operating temperature: from -20 to 45  $^{\circ}$ C;
- humidity: 20-80% RHG.
- $\bullet$  weight: 15 g;

#### **Software:**

- Windows XP/Vista/7.0/8.0/8.1/10.0;
- Linux;

#### **Chipset:**

 $\bullet$  CSR 101x

# **5. Disposal**

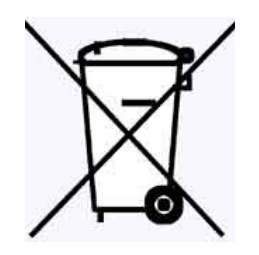

All the packaging materials are recyclable and are labeled as such. Dispose of the packaging in accordance with local regulations. Keep the materials out of children reach, as the materials can pose a hazard.

## **Proper disposal:**

- According to WEEE Directive (2012/19/UE) the crossed-out wheelie bin symbol (shown on the left) is used to label all electric and electronic devices requiring segregation.
- Do not dispose of the spent product with domestic waste: hand it over to an electric and electronic device collection and recycling point. The crossed-out wheelie bin symbol placed on the product, instruction manual or package communicates this requirement.
- Plastics contained in the device can be recycled in accordance with their specific marking. By recycling materials and spent equipment you will help to protect the environment.
- Information on electric and electronic devices collection locations is available from local government agencies or from the dealer.
- Spent or fully discharged single-use and rechargeable batteries must be discarded in dedicated labeled bins, handed over to hazardous waste collectors or returned to electric equipment dealers.

## **DECLARATION OF CONFORMITY 3/2/2015**

(according to ISO/IEC Guide 22)

*Producer:* **ELSAT s.c.** *Address:* Warszawska 32E/1, 05-500 Piaseczno k/Warszawy POLAND

Declares that the product:

*Product: iNode Serial Transceiver USB Model:* **iNode:0x0b11**

Conforms to the following Product Specifications and Regulations:

PN-EN 60950-1:2007/AC:2012 PN-ETSI EN 301 489-1 V1.9.2:2012 PN-ETSI EN 301 489-3 V1.6.1:2014-03 PN-ETSI EN 301 489-17 V2.2.1:2013-05 PN-ETSI EN 300 328 V1.8.1:2013-03 PN-EN 62479:2011/Ap1:2013-07

The product herewith complies with the requirements of the Low Voltage Directive 73/023/EEC, the EMC Directive 89/336/EEC, the RoHS Directive 2011/65/EU and carries the CE - marking accordingly.

Piaseczno k/Warszawy Function: Co-owner

Place of issue: Signed on behalf of producer: Paweł Rzepecki

Date of issue: Signature: 17.02.2015

P. Parepechi

**ELSAT s.c.** ul.Warszawska 32E/1 *05-500 Piaseczno k/Warszawy POLAND* phone: +48 22 716 43 06 *[http://iNode.pl/](http://i-node.pl/)*